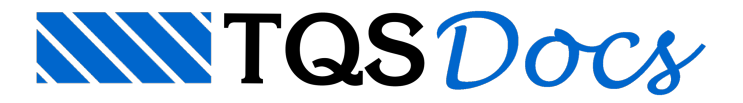

# Análise Estrutural

Um dos grandes destaques do TQS é proporcionar ao Engenheiro a realização de uma análise estrutural direcionada para estruturas de edifícios de concreto que, pararesultar em valores precisos e confiáveis, deve levar em conta características específicas, tais como: modelagem adequada das ligações entre os elementos, simulação de efeitos não-lineares, efeitos construtivos, efeitos dinâmicos etc.

## Modelos

Embora possua outros tipos, são dois os modelos principais que servem de base para análise estrutural no TQS: grelha e pórtico espacial.

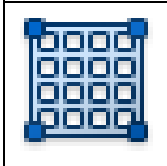

Grelhas são utilizadas para modelagem de pavimentos.

Paraacessar o modelo de grelha de um pavimento: Janela"Gerenciador", Selecione o pavimento na"Árvore de Edifícios", Aba"Sistemas", Grupo "Análise Estrutural", Botão "Grelha-TQS".

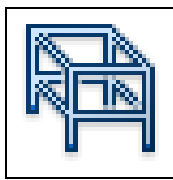

Pórticos Espaciais são utilizados para modelagem do edifício como um todo.

Para acessar o pórtico espacial de um edifício: Janela "Gerenciador", Selecione o ramo "Espacial" na "Árvore de Edifícios", Aba"Sistemas", Grupo "Análise Estrutural", Botão "Pórtico-TQS".

Em ambos os modelos, as lajes são automática e convenientemente discretizadas em malhas de barras.

## Modelo Global do Edifício

Para definir como um edifício será modelado, é necessário definir o Modelo Global do Edifício nos Dados do Edifício.

Embora existam outros tipos, os modelos globais recomendados são o Modelo IV e o Modelo VI.

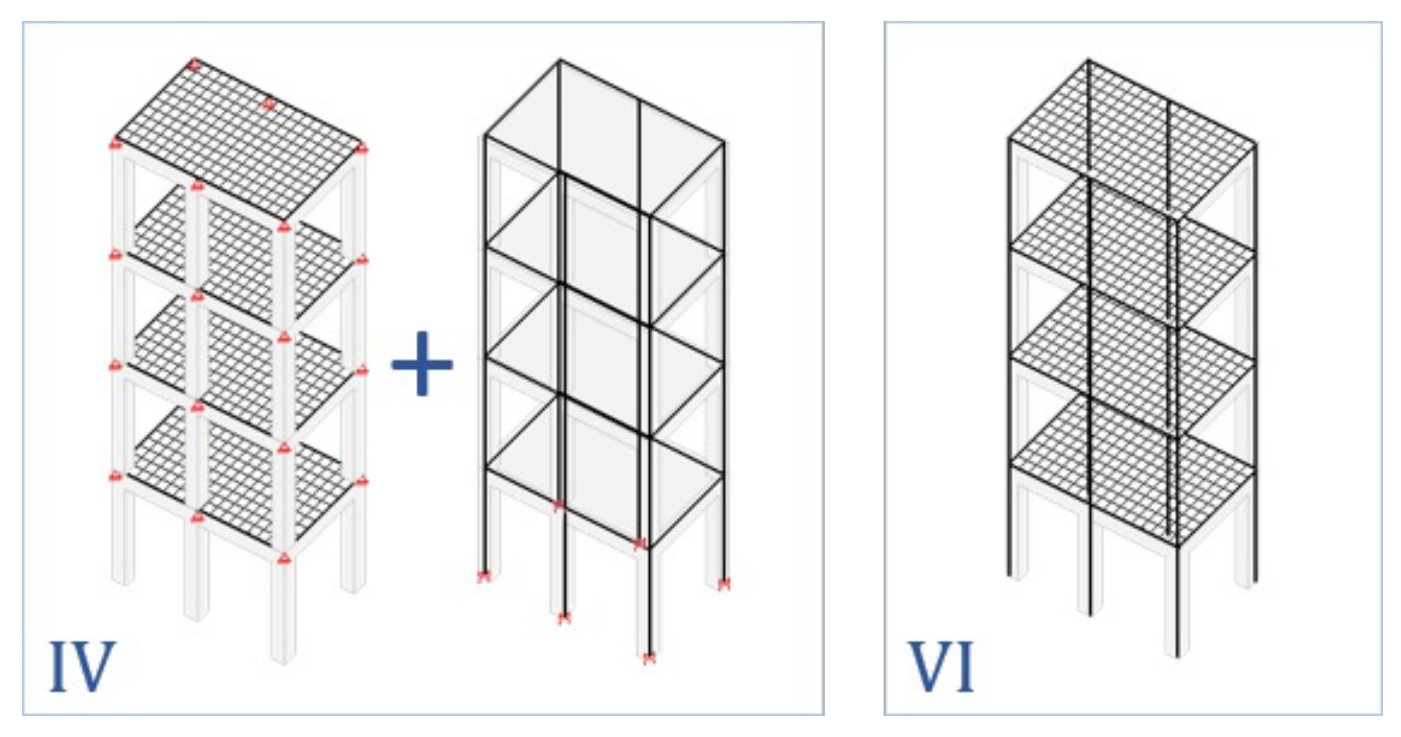

No Modelo IV, cada um dos pavimentos é modelado de forma isolada (grelha é a opção default) e o edifício como um todo modelado por pórtico espacial de pilares e vigas (sem lajes).

No Modelo VI, todo o edifício é modelado por pórtico espacial de vigas, pilares e lajes.

Para selecionar o Modelo Global do Edifício: Janela "Dados do Edifício", Aba "Modelo".

#### Ligações

Nas ligações entre vigas e pilares, tanto na grelha como no pórtico espacial, os trechos rígidos são automaticamente modelados por offsets rígidos.

No modelo de grelha, os pilares são simulados por apoios elásticos independentes.

No pórtico espacial, é considerada a flexibilização entre vigas e pilares por meio de ligações semi-rígidas.

#### Pilar-Parede Discretizado

Em edifícios com Modelo IV, os pilares-parede são modelados por uma única barra em seu CG. No Modelo VI, opcionalmente, os pilares-parede podem ser modelados por uma malha de barras.

Para ativar o modelo de malha num pilar-parede (Modelo VI): Janela "Modelador Estrutural", Janela "Dados Atuais" do pilar-parede, Aba"Modelo", Grupo "Pilar parede", Opção "Aproximada ou discretização".

### Modelos ELU e ELS

O TQS gera modelos específicos paraanálises ELU e ELS, com rigidezes e combinações convenientes para estes fins.

Em edifícios com Modelo IV, para cada pavimento é gerada uma única grelha. Para análise global, são gerados dois pórticos espaciais, um para ELU e outro para ELS.

Em edifícios com Modelo VI, são gerados dois pórticos espaciais, um para ELU e outro para ELS.

## Cargas e Combinações

De acordo com as informações definidas nos Dados do Edifício e no Modelador Estrutural, forças são automaticamente aplicadas nos modelos estruturais afim de simular as ações (peso-próprio, vento, retração etc.).

Todas as combinações de ações requeridas para as análises ELU e ELS são automaticamente geradas pelo TQS de acordo com a norma definida nos Dados do Edifício.

As combinações ELU são utilizadas para o dimensionamento dos elementos e para avaliação da estabilidade global. As combinações ELS são adotadas para verificação do desempenho em serviço da estrutura.

### Visualizadores

A avaliação do comportamento estrutural de um edifício processado num software é uma tarefa complexa. O Engenheiro responsável pelo projeto precisa certificar se os resultados obtidos estão de acordo com o esperado assim como ter um domínio pleno dos cálculos realizados pelo computador.

Além de diversas listagens, o TQS dispõe de visualizadores gráficos que fornecem uma maneirasegura e transparente de verificar com detalhes as informações dos modelos adotados, bem como todos os resultados obtidos nas análises.

Paravisualizar agrelha de um pavimento: Janela"Gerenciador", Selecione o pavimento na"Árvore de Edifícios", Aba"Grelha-TQS", Grupo "Visualizar", Botão "Visualizador de grelhas".

Para visualizar o pórtico espacial de um edifício: Janela "Gerenciador", Selecione o ramo "Espacial" na Árvore de Edifícios, Aba"Pórtico-TQS", Grupo "Visualizar", Botão "Visualizador de Pórticos".

Há outros visualizadores específicos paraavaliar resultados daanálise dinâmica e análise não-linear.

## Análises

冶

O TQS dispõe de diversos tipos de análise: linear elástica, linear com redistribuição e não-linear (física e geométrica); estática e dinâmica.

### Não-linearidade Física

Na análise global, a não-linearidade física (NLF) é considerada no modelo de pórtico espacial por meio de coeficientes redutores de rigidez especificados na norma paracadatipo de elemento.

Na análise local de pilares e pilares-parede, a NLF pode ser considerada de forma aproximada (1/r, k etc.) ou por diagrama N, M, 1/r.

No cálculo de flechas em pavimentos pelagrelha não-linear (GNL), que seráapresentado posteriormente neste manual, é possível considerar a NLF por diagrama M x  $1/r$ .

No Pórtico NLFG, que será apresentado posteriormente neste manual, é possível considerar a NLF de forma refinada no modelo global.

### Não-linearidade Geométrica

Na análise global, a não-linearidade geométrica (NLG) é considerada no modelo de pórtico espacial por meio de processos aproximados definidos nas normas técnicas (ex.:gz) ou processo não-linear interativo (P-D).

Paraselecionar o processo em um edifício: Janela"Dados do Edifício", Aba"Modelo", Botão "Processo P-Delta".

Na análise local de pilares e pilares-parede, a NLG pode ser considerada por método aproximado (ex.: pilar-padrão) ou processo interativo (P-d).

### **Plastificações**

Nas extremidades de vigas junto a pilares, é possível impor plastificações por meio de coeficientes (fixity factors), ocasionando automaticamente umaredistribuição de esforços.

Para definir uma plastificação: Janela "Modelador Estrutural", Aba "Vigas", Grupo "Apoios", Botão "Articulação

É possível definir uma plastificação global válida para todas as vigas nos critérios do Pórtico-TQS.

Hácritérios de grelha que possibilitam a plastificação em bordos de lajes, capitéis etc.

### Efeito Construtivo

Para análise do efeito construtivo em um edifício, há duas opções:

Análise aproximada: a rigidez axial dos pilares é incrementada apenas para ações verticais. Análise refinada: análise incremental com histórico de cargas e etapas construtivas.

### Estabilidade Global

୧

A avaliação da estabilidade global de um edifício pode ser realizada tanto por parâmetros definidos nas normas técnicas, tais como gz ou a, como por um coeficiente chamado RM2M1 calculado a partir do processamento P-D.

Paraselecionar o processo em um edifício: Janela"Dados do Edifício", Aba"Modelo", Botão "Processo P-Delta".

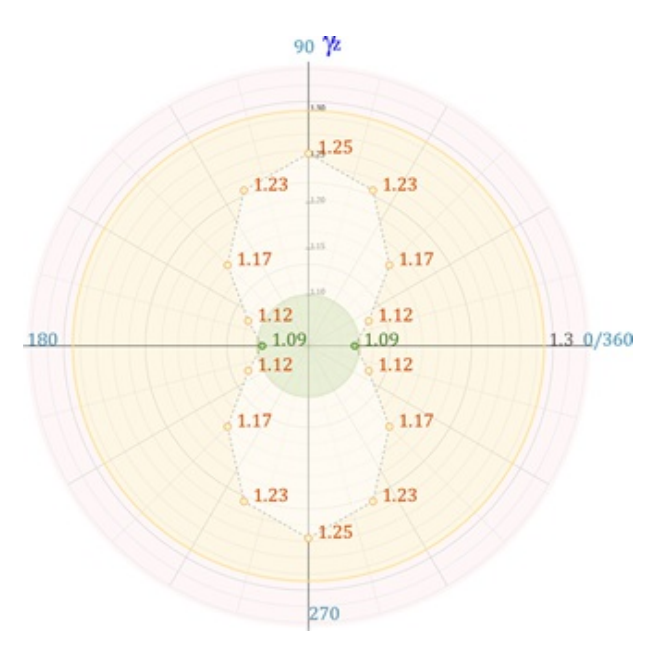

Os resultados daverificação de estabilidade global são apresentados num relatório específico, com gráficos que auxiliam ainterpretação de resultados.

Para visualizar resultados da estabilidade global: Janela "Gerenciador", Aba/Sistema "Pórtico-TQS", Grupo "Visualizar", Botão "Estabilidade global".

### Desempenho em Serviço

#### Deslocamentos Laterais

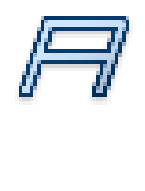

Os deslocamentos laterais do edifício provocados pelo vento para análise em serviço são calculados no Pórtico ELS.

Para visualizar deslocamentos laterais em serviço: Janela "Gerenciador", Aba/Sistema "Pórtico-TQS", Grupo "Visualizar", Botão "Estabilidade global".

#### Flechas em Pavimentos

 $\Box$ 

Em pavimentos modelados por grelha ou pórtico espacial, é possívelanalisar as flechas obtidas pelaanálise linear elástica majorada por um coeficiente paraconsideração simplificada dafissuração e fluência.

Opcionalmente, a análise de flechas em pavimentos pode ser realizada de forma mais refinada pelo Grelha Não-linear. Neste caso, é efetuada uma análise não-linear incremental, na qual a NLF é considerada a partir da construção de diagramas M x 1/r. São levados em conta a fissuração do concreto, a presença de armaduras e afluência.

Para processar um pavimento com o Grelha Não-linear: Janela"Gerenciador", Aba"Grelha-TQS", Grupo "Processar", Botão "Esforços", Botão "Grelha Não-Linear".

Os resultados do Grelha Não-linear são apresentados graficamente num visualizador específico.

Para analisar as flechas pelo Grelha Não-linear: Janela "Gerenciador", Aba "Grelha-TQS", Grupo "Visualizar", Botão "Grelha Não-Linear".

#### Análise Dinâmica (Conforto)

A análise dinâmica presente no TQS é direcionada paraverificações ELS (conforto). Basicamente, há dois tipos de análise dinâmica disponíveis:

Análise simplificada: são obtidos os modos de vibração e suas respectivas frequências baseados no estudo de vibrações livres sem amortecimento. Essa análise pode ser aplicada num pavimento (grelha) ou no modelo global (pórtico espacial).

Análise refinada: análise no tempo (time-history) do efeito de combinações de excitações harmônicas.

Para ativar a análise dinâmica simplificada num pavimento: Janela "Dados do Edifício", Aba "Pavimentos", Botão "Avançado", Grupo "Modelo de cálculo do pavimento", Opção "Efetuar análise dinâmica".

Para ativar a análise dinâmica simplificada no modelo global: Janela "Dados do Edifício", Aba "Modelo", Botão "Análise dinâmica".

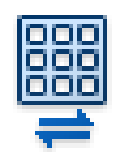

Os resultados da análise dinâmica são apresentados graficamente em visualizadores específicos.

Para visualizar análise dinâmica num pavimento: Janela "Gerenciador", "Árvore de Edifícios", Selecione o pavimento, Aba"Grelha-TQS", Grupo "Visualizar", Botão "Análise Dinâmica".

Paravisualizar análise dinâmica no pórtico espacial: Janela"Gerenciador", "Árvore de Edifícios", Ramo "Espacial", Aba"Pórtico-TQS", Grupo "Visualizar", Botão "Análise Dinâmica/Sísmica".

Para análise do conforto perante a rajadas de vento, o TQS dispõe de dois tipos de análise:

Análise aproximada: baseada na norma ABNT NBR 6123. Análise refinada: baseada no Método do Vento Sintético.

### Análise Sísmica

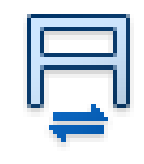

Os efeitos provocados pelo sismo podem ser avaliados por meio da análise modal espectral.

Para definir os espectros de resposta: Janela "Dados do Edifício", Aba "Cargas", Aba "Adicionais", Aba "Sismo".

### Pórtico NLFG

Em edifícios com Modelo IV, é possível efetuar uma análise ELU refinada pelo Pórtico Não-linear Físico e Geométrico (Pórtico NLFG). A NLF é considerada pela superfície N, M, 1/r, levando-se em conta as armaduras detalhadas em todas as vigas e pilares. Os efeitos de 2ª ordem globais e locais são analisados em conjunto.É realizada a verificação final à flexão composta oblíqua de todos os elementos. Com o Pórtico NLFG, é possível obter uma estimativa precisa da rigidez global de vigas e pilares.

### Interação Solo-Estrutura

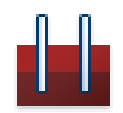

Na análise estrutural de um edifício, é possível considerar a sua interação com a fundação e o solo. Isso é realizado no sistema SISEs.

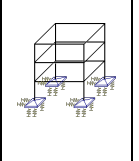

Neste sistema, com aintrodução de dados dasondagem, dos elementos de fundação (sapatas, blocos sobre estacas, radiers, tubulões etc.), bem como de diversos parâmetros geotécnicos (critérios de projeto), é gerado automaticamente um modelo global composto pela superestrutura e infraestrutura. O solo é simulado por coeficientes de reação elásticos vertical e horizontal.

Para ativar a interação solo-estrutura num edifício: Janela "Dados do Edifício", Aba "Modelo", Botão "Interação solo-estrutura".

Para ativar o sistema SISEs: Janela "Gerenciador", Aba "Sistemas", Botão "SISEs".